# КОМПЮТЪРНА АНИМАЦИЯ

**доц. д-р инж. Слава Йорданова** 1

## **Определение**

Анимация - това е процес на бързо и последователно показване на образи на неподвижни елементи с цел създаване на илюзия за движение. Компютърната анимация, се отнася до всички компютърни изчисления използвани в обработката на изображения, предназначени за създаване на усещане за движение.

## На всеки графичен обект могат да бъдат анимирани:

- формата на обекта,
- неговите цветови параметри,
- текстура му,
- координатите,
- параметри на светлинните източници
- и параметрите на камерата.
- В компютърната анимация, обикновено има разграничение между:
- създаване на модели;
- камера позициониране ;
- осветление;
- посочване на движението на моделите, осветлението и камерата;
- Процес на приложение на моделите**.**

## **Oсновни подходи за контрол на движението.**

- **Първи: Артистичен подход за анимация. Аниматорът създава движенията. Основната технология е интерполация.**
- **Втори: Даннова анимация. Движението се преобразува в цифров код, след което се преобразуват и самите графични обекти. Основната технология е улавяне на движението.**

## **Трети: Процесуална анимация.**

**Създава се компютърен модел, който се използва за контролиране на движението като се определят първоначалните условия за физическа или поведенческа симулация.**

**Поредица от изображения, показващи се в бърза последователност, се възприемат от наблюдателя като един движещ се образ. Това е възможно, защото окото и мозъка като комплекс, имат възможност, да създадат усещане за непрекъснатост на движещи се статични изображения.**

#### **Eлементи и действия в компютърната анимация**

- **участък;**
- **време;**
- **вторични действия;**
- **забавяне и забързване;**
- **дъги;**
- **следване;**
- **припокриване;**
- **действие;**

– **и др.**

- 
- 

– **постановка;**

- 
- 
- 
- **преувеличение;**

– **твърдa рисунка;**

#### **Видове анимация**

#### **1. Конвенционална или традиционна анимация** :

Това са ръчно рисувани, двуизмерни изображения, които се явяват предшественик на компютърната анимация.

1 <https://youtu.be/E1Cdpliash8>

#### **1. Stop motion:**

Това e анимация, създадена, чрез физическо манипулиране на реални обекти и фотографирането им кадър по кадър, за да се създаде илюзия за движение - като глина и анимация с кукли.

<https://youtu.be/uUtEtUD-sSg>

- **3. Компютърна анимация:**
- **2D – анимация;**
- 3 <https://youtu.be/UFb1-BtTTRI>
- **3D - анимация;**
- 4 <https://youtu.be/opm3aAjd-KQ>
- **Фото-реалистична анимация –** тя се стреми максимално да наподоби реалната действителност;
- 5 <https://youtu.be/B3HWonVhAX0>

• **Процедурна анимация:**

**-** движещото се изображение се генерира автоматично в режим на реално време според предварително установени правила, закони и ограничения.

#### • **Motions capture анимация**

- **-** това е техника за запис на данни на движещи се обекти, които се пренасят върху техни имитации в компютъра.
- [6 https://youtu.be/fEYIlwKkdlQ](https://youtu.be/fEYIlwKkdlQ)

[7 https://youtu.be/phtPzqHT63s](https://youtu.be/phtPzqHT63s) 8 <https://youtu.be/Ggc9syA92H4> **4. Chroma key /blue screen/green box** Chroma key или по – известна като "син екран" е техника. При нея се заснема равно осветен обект, след което фонът бива премахнат и заместен с някакво изображение или клип.

9 <https://youtu.be/fTWKZnVN3Os>

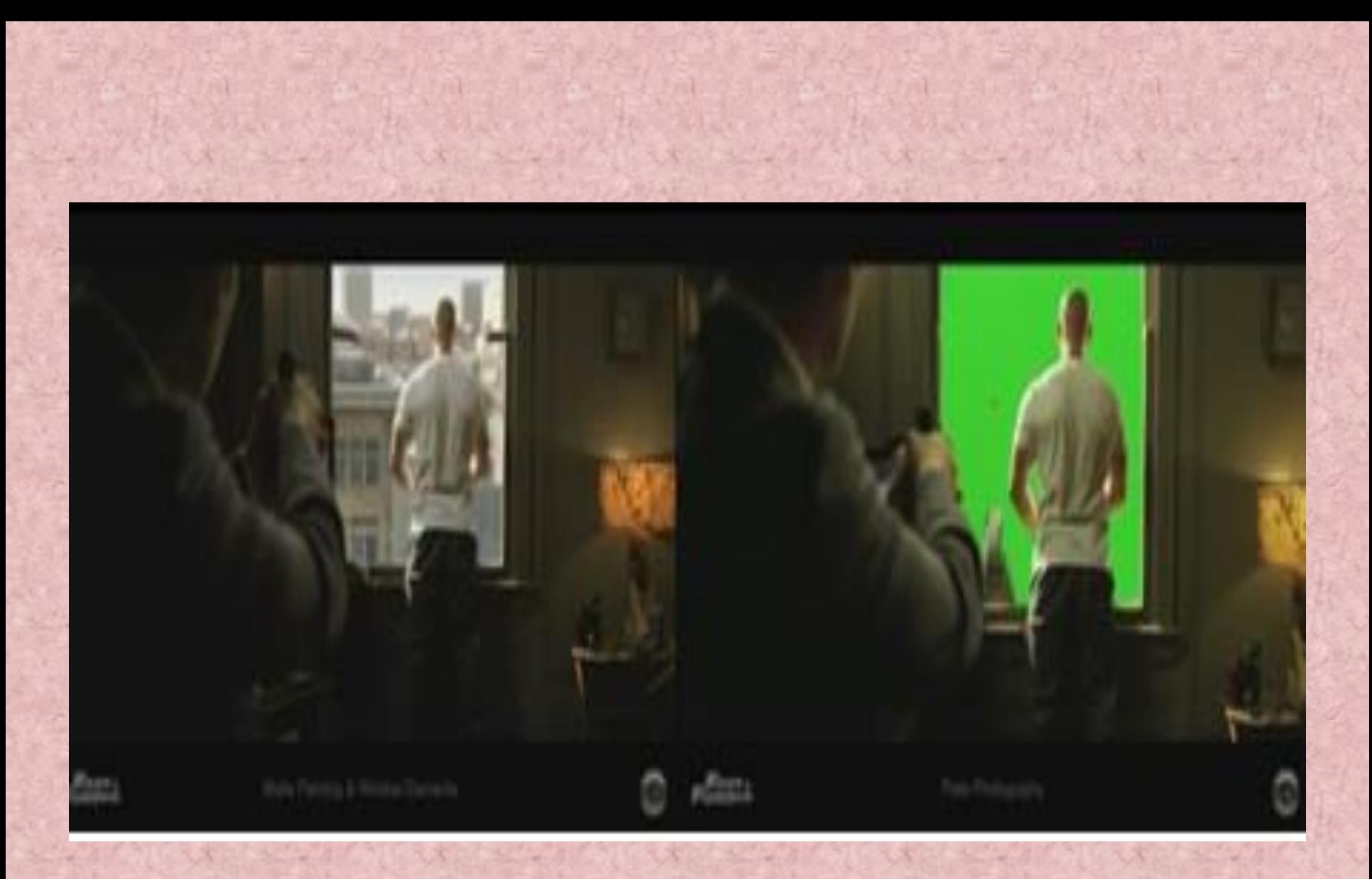

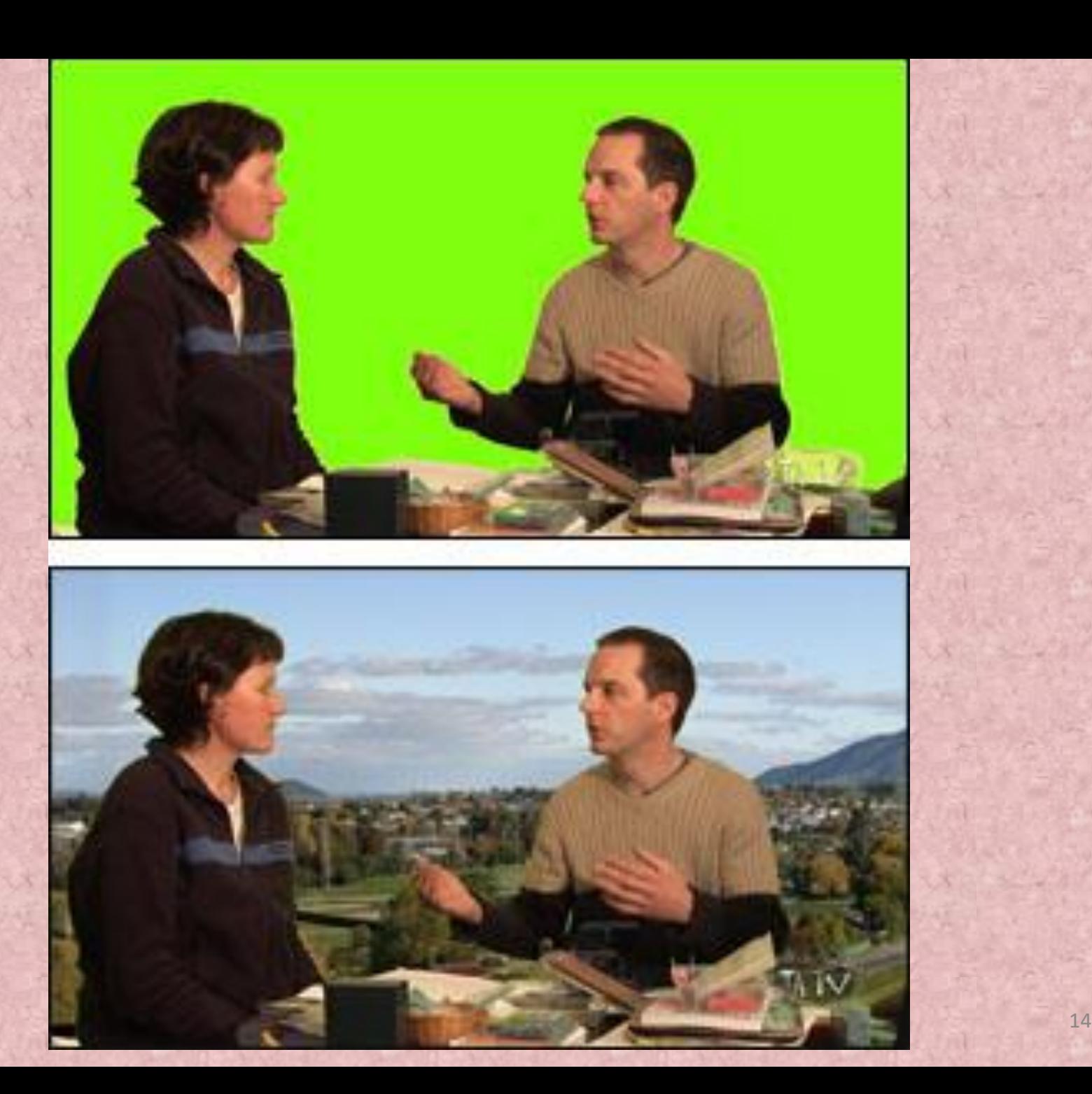

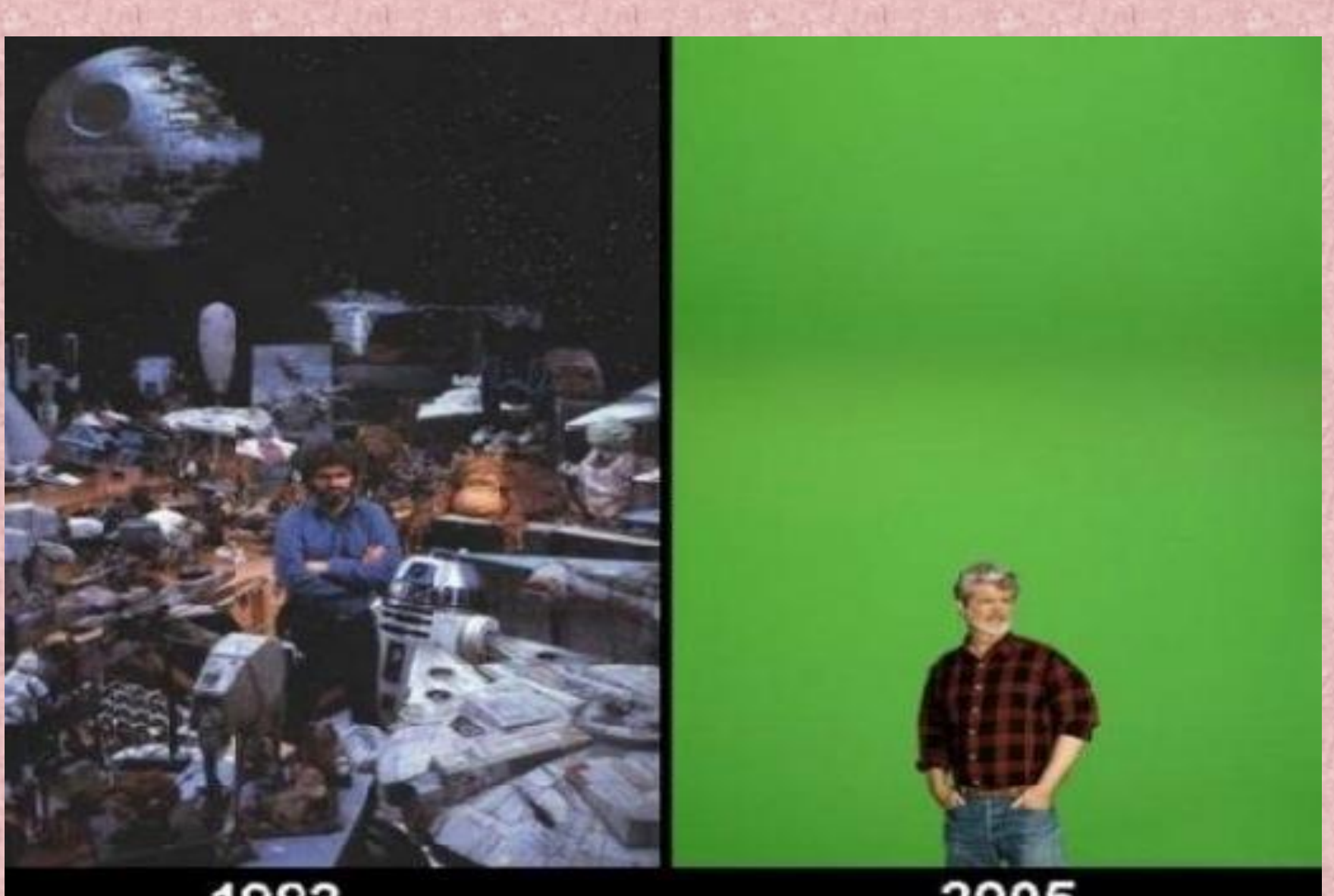

1983

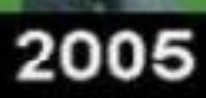

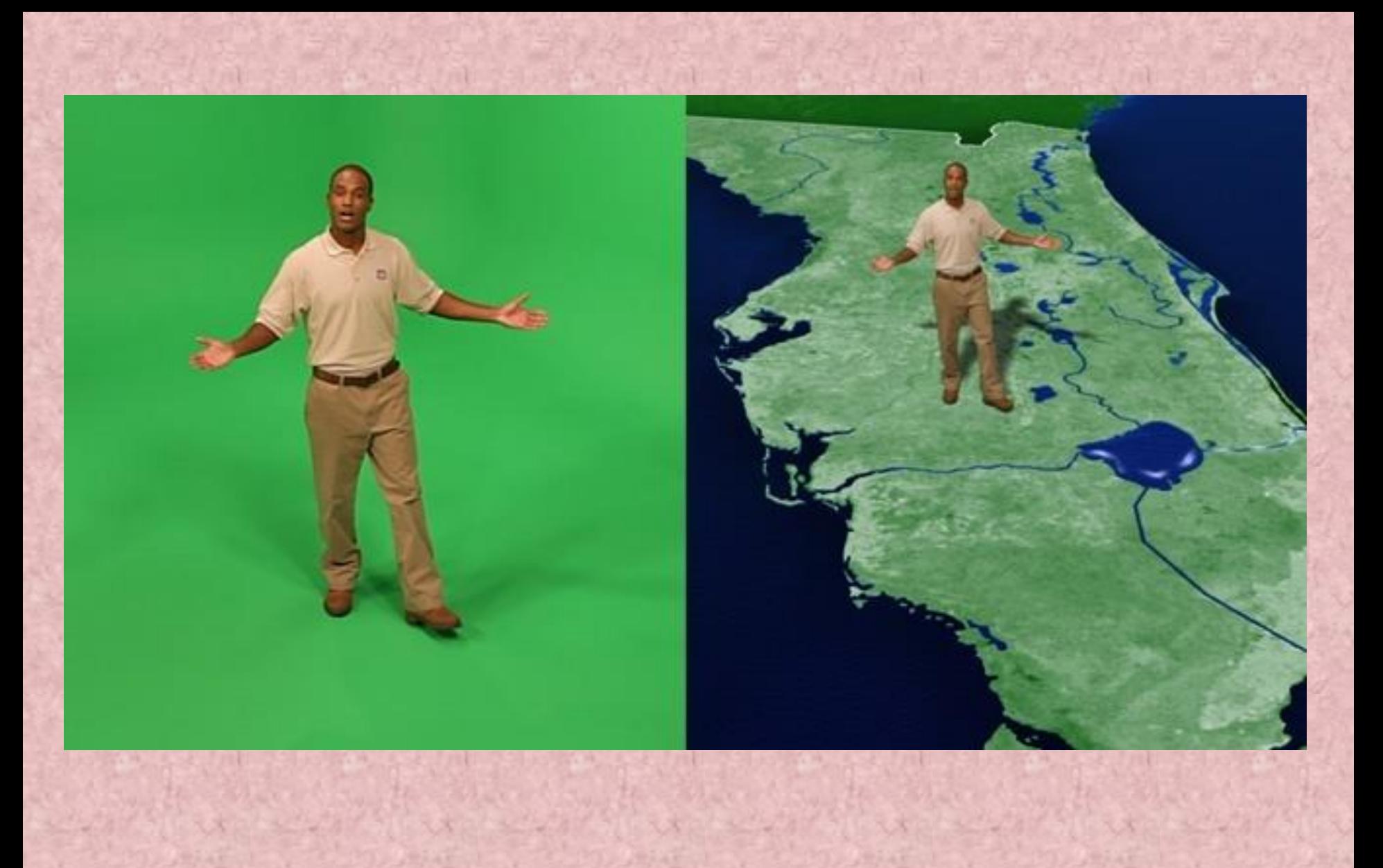

**5. Кино и анимация** Киното е технологично изкуство, което запечатва движенията в изображения. Тези изображения са известни, като кадри. Използват се различни визуални ефекти.

### **Звук**

Видове звук:

• глас;

•телесни звуци - като шумолене на дрехи, крака, стъпала и обекти се наричат телесни звуци;

- специални ефекти;
- и музика за фон.

Гласът се записва в живо действие, докато повечето от останалите звуци се добавят в последваща фаза. Олава Йорданова 18 инж. Слава Йорданова

Записаните звуци на тялото обикновено се заменят със синтезирани звуци, наречени Фоли, за целите на художествен контрол. Тези синтезирани звуци трябва да бъдат синхронизирани с движенията на актьорите. Хората, отговорни за създаването на тези звуци се наричат Фоли художници.

**Програмен продукт Adobe After Effects.** Adobe After Effects е продукт Adobe Systems, за компютърна и мобилна анимация. Предназначен за обработка на видео файлове, с движещи се графики и за изработване на визуални ефекти за филми, видео, мултимедия, уеб и анимация.

## **After Effects съдържа:**

• ефекти за редактиране на слоеве в изображения,

- цветова корекция,
- двуизмерни триизмерни присети,
- размазващи ефекти,
- •светлинни източници,
- и други.

After Effects има възможностт да анимира всяка характеристика и свойство на дадена медия.

Adobe After Effects е обектно-ориентирана програма, като всеки клип, звук или статична снимка представлява обект, отделен в собствен track.

Разработена е на базата на система за нелинейна обработка (NLEs). За разлика от системата за линейна обработка (LEs), при която достъпът до съответните кадри се извършва, преминавайки през всички останали, при NLE достъпът до кадрите е произволен.

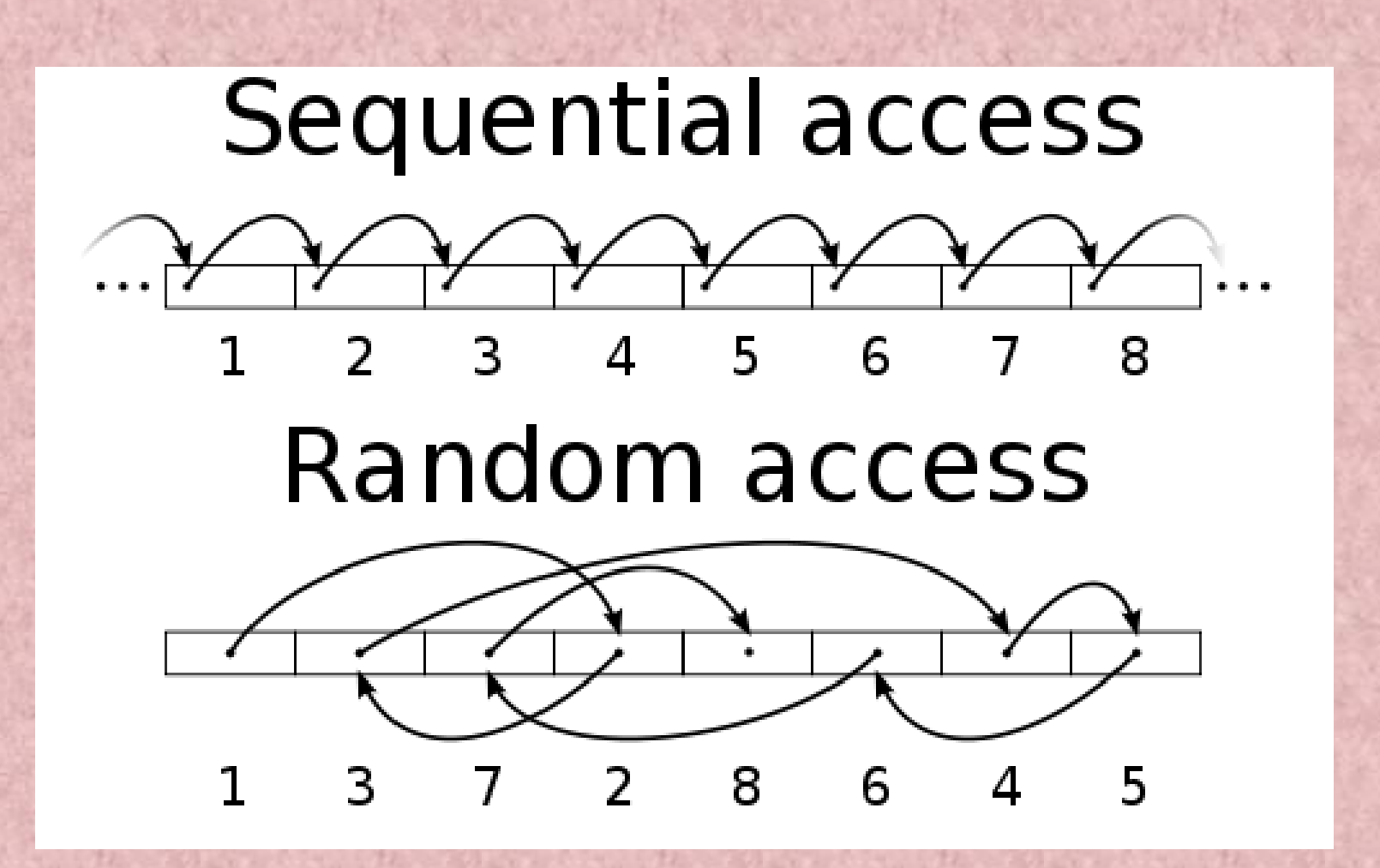

## **Интерфейс**

След зареждане на основните модули на програмата A*dobe After Effects* CS4 в оперативната памет, се извежда началният екран. Oтваря се работният прозорец на програмата от тип *Standart.* В заглавната му страница са изписани името на проекта – по подразбиране – *UntitledProject.aep.* Под нея се намира менюто с команди. Функционалните панели заемат останалата част от работното пространство.

**Всеки панел може да се отваря, затваря или да се направи като плаващ такъв и да се премества на желаното от потребителя място, чрез** *Undock panel***.**

**Интерфейсът се състои от три части:**

- **Меню**
- **Лента с инструменти**
- **Панели и рамки**

### • **Меню**

**В горния ляв ъгъл на работният прозорец се намира менюто.**

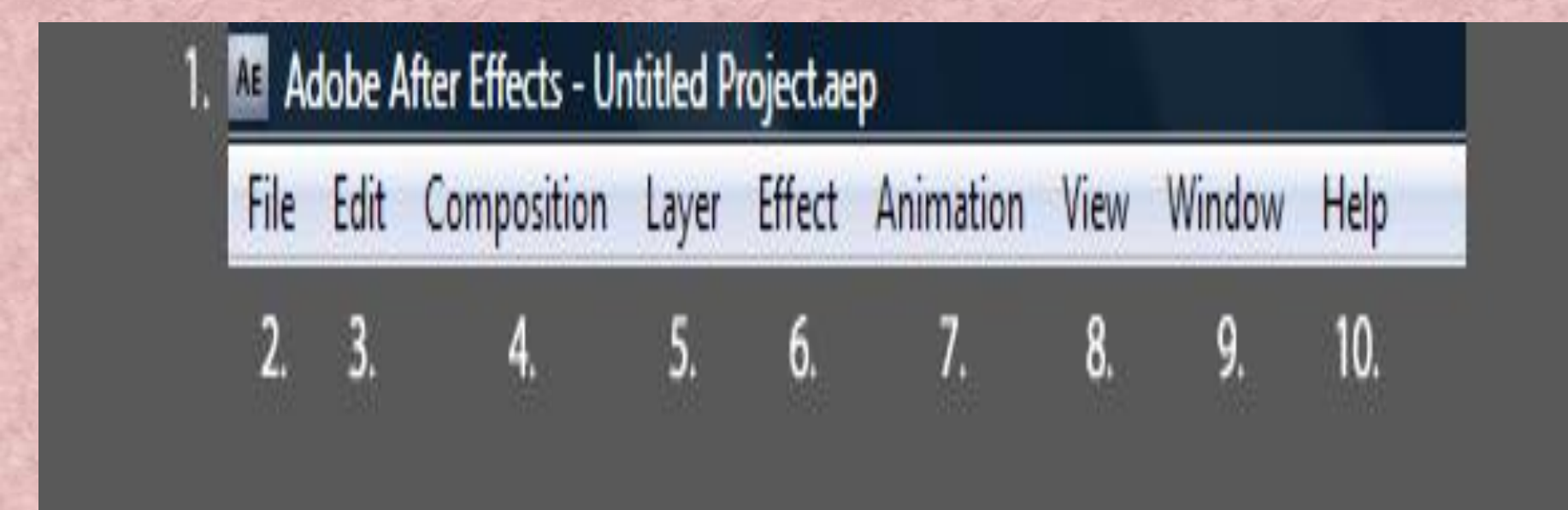

• **Настройки**

**Промяна на външният вид на Adobe After Effects CS4 се извършва, чрез** *Edit/Preferences/Appearance* **и** *Brightness***. За нуждите на съответния потребител, чрез настройки на паметта може да се промени изгледът на работната страница на програмния продукт.**

#### **Preferences**

General Previews Display Import Output Grids & Guides **Label Colors** Label Defaults Media & Disk Cache **Video Preview** Appearance Auto-Save Memory & Multiprocess Audio Hardware Audio Output Mapping

n F

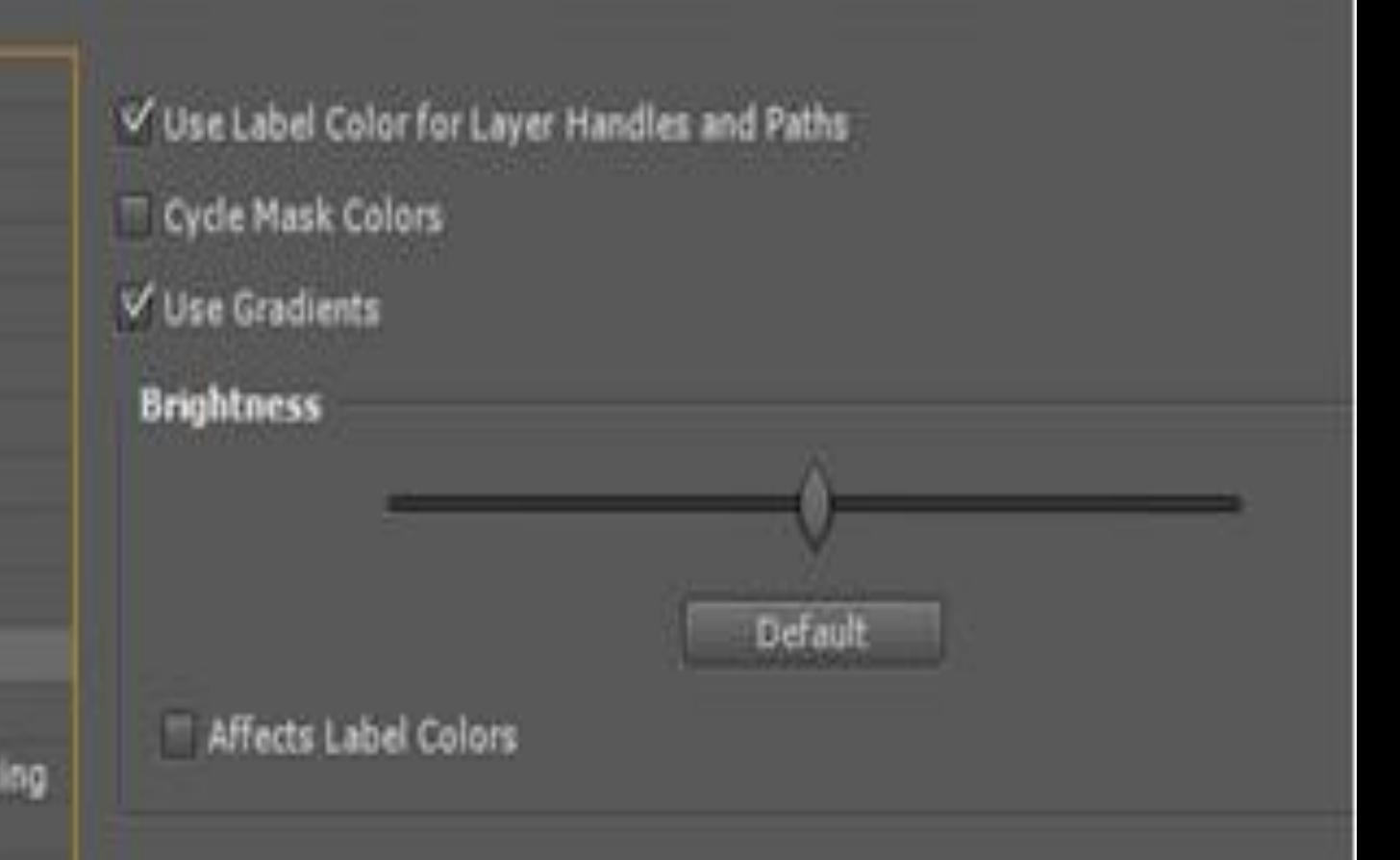

**COLOR** 

• **Лента с инструменти**

**Съдържа всички инструменти, използвани в Adobe After Effects CS4.**

**Чрез кликване и задържане на триъгълника в долният десен ъгъл на съответния инструмент е възможно да се разкрият и останалите скрити инструменти.**

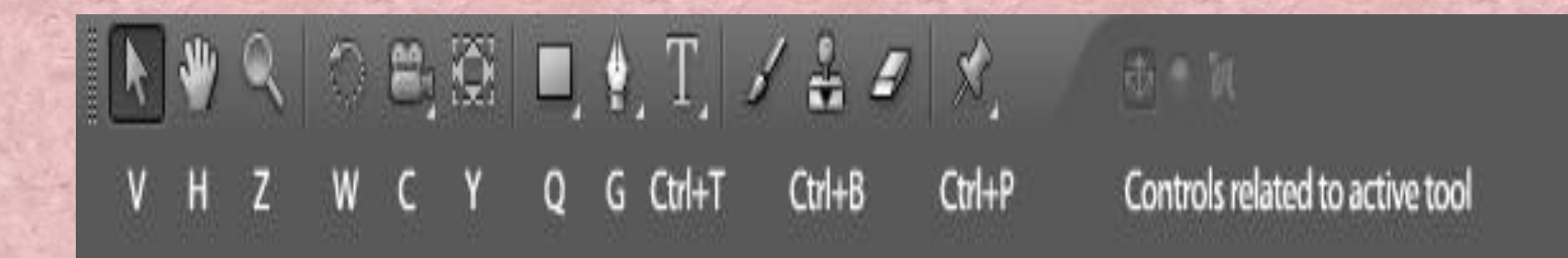

- **Панели и рамки**
	- **Работният прозорец се състои от панели, като всеки един има свое име и функция.**
- **Всички панели с изключение на Info и Audio са отделни.**
- **Ако се свържат два или повече панела, те се обособяват в рамка.**
- **Всеки панел може да се мести и да се обединява в рамка с други панели .**

中一包  $2.3.4.$ 5.  $1.$ 

3. 
$$
\bullet
$$
 Pen Tool G  
\n $\bullet$  Add Vertex Tool G  
\n $\bullet$  Delete Vertex Tool G  
\n $\bullet$  Delete Vertex Tool G  
\n $\bullet$  Convert Vertex Tool G

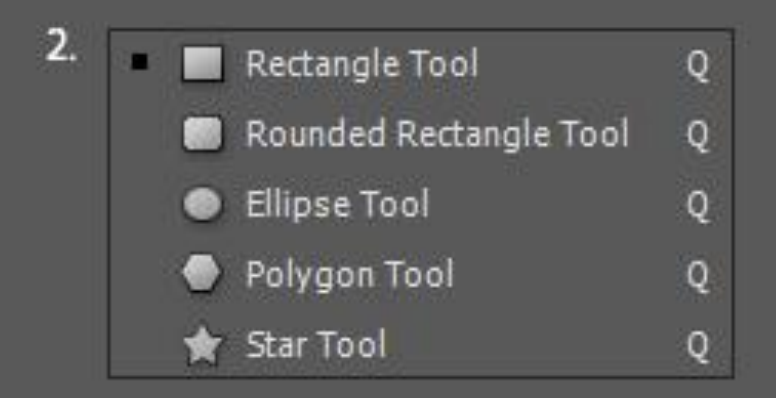

**Interests in the** 

w

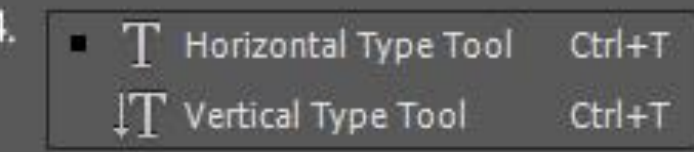

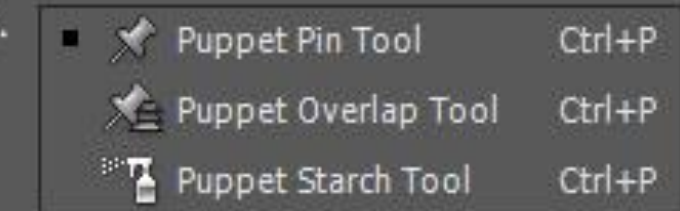

### • **Панел Tools - Инструменти**

Този панел се намира по подразбиране в лентата с менюта и може да бъде преместен в групата панели *Info/Audio.* Винаги когато се пожелае, панелът Tools може да се върне към стандартния начин на подреждане на панелите, чрез *Window/Workspace/Reset "Standart"* и след това се избере *"Discard".*

#### • **Панел Project – Проект**

Панелът *Project се н*амира се в горния ляв ъгъл от прозореца на програмата. Първоначално в етикета на панела се показва името на проекта по подразбиране - *Project*. В него по време на работа се съхранява списък на импортираните файлове с оригинални материали.

• **Панел Info/Audio – Информация /Звук**

Панелът *Info* служи за настройка на координатите на обекти, както и за постигане на съответствие между цветовете на отделните слоеве.

- Панелът *Audio* служи за настройка на звуковите ефекти.
- **Панел Preview – Предварителен преглед** Панелът *Preview* съдържа елементите за управление на предварителния преглед на дадени проекти.

• **Панелът Effects&Presets – Ефекти и шаблони** Панелът *Effects&Presets* служи за избиране и настройка на готови визуални ефекти.

### **Възможности за импортиране на файлове**

Преди да се създаде композиция, която да съдържа медийни файлове, като: видео, изображения, аудио файлове, трябва тези файлове да се вмъкнат в проекта.

За целта трябва да се създаде нов проект от *File/New Project* и да се запише, чрез *File/Save As*. След даване на име и записване на проекта се пристъпва към импортиране на медийните файлове.

## • **Преименуване на файл**

Смяна на името на всеки файл в прозореца с проекта се извършва, като се маркира съответният файл се избере *Enter.*

Смяната на името на файла в прозореца не означава смяна на истинското име на файла. Оригиналните файлове не са вмъкнати в проекта – те са само свързани.

За добра организация на проекта и неговото поддържане е желателно създаване на папки, в които да се съхраняват използваните файлове.
# • **Местене на файлове**

Могат да се избират един или няколко файла в прозореца с проекти и да се местят в дадена папка.

## • **Скриване на файлове**

Файловете в дадена папка могат да се скриват, като се натисне триъгълникът разгъващ папката.

# • **Търсене на файлове**

Използвайки search полето можете лесно да откривате необходимите файлове.

### **Създаване на композиция - етапи:**

- Импортиране на елементите;
- Подреждане на слоевете с елементи;
- Редактиране на свойствата на всеки слой;
- Комбиниране на слоеве с помощта на маски, ниво на прозрачност и режими на слоевете;
- Добавяне на ефекти;
- Прилагане на движения и други промени;
- Предварителен преглед;
- Рендиране фотореалистично визуализиране на компютърно създадена сцена.

**Нова композиция се създава, чрез** *Composition/New Composition***.**

**Отваря се диалогов прозорец с настройки:**

- **големина на композиция,**
- **тип на резолюция (***Resolution***),** *Aspect Ratio***,**
- **кадри в секунда (***Frame Rate***),**
- **времетраенето (***Duration***)**
- **и т.н.**

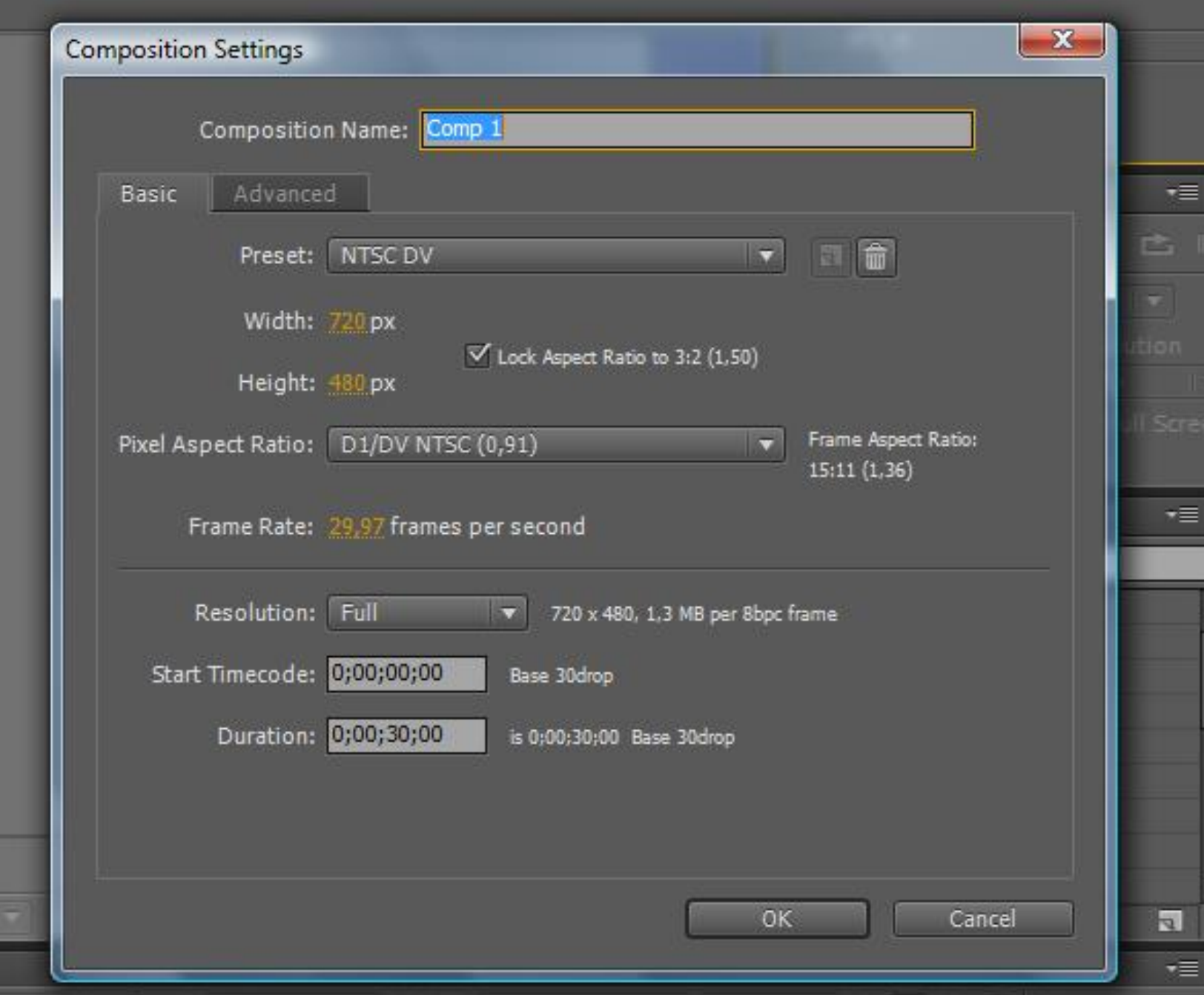

#### **Мащабиране на файлове с видео информация.**

**Поставят се файловите фрагменти, в съответните им рамки в панела Composition. Трябва това да се извърши по техните точки на привързване, разположени по подразбиране в центъра на всеки файл. Достатъчно е да се селектира файла. Обикновенно размерите на поставения файл са значително по-големи от размерите на рамката и допират до надписите под него. За това е необходимо да се намалят размерите на кадрите, така че да се поберат в рамката. Чрез натискане на клавиша Shift, се запазват пропорциите на изображението при мащабиране.**

**Поставяне на кадри в композиция - начини**

- чрез влачене на файл от панела с проектa в панела с композицията ;
- чрез влачене на файл от панела с проектa към времевата линия (*Timeline*);
- чрез влачене на файл от панела с проектa към мястото, където са слоевете ;

**Предварителен преглед на композицията** Възпроизвеждането започва винаги от текущата позиция. Трябва да се премести маркера за текущата позиция в началото на композицията.

Възпроизвеждането се извършва в непрекъснат цикъл и това може да се види от индикацията на бутона Loop в панела Preview. Той се променя при натискане и става във вид на стрелка сочеща надясно. Тогава възпроизвеждането е еднократно.

Ако се натисне бутона втори път, той се променя отново и е като две срещуположни стрелки. Така вече получената композиция ще се възпроизвежда циклично в права и обратна посока. Бутонът се връща в първоначалният си вид след ката го натиснете още веднъж. Честотата на кадрите може да се намали заради:

- големия брой слоеве в дадена композиция;
- високата разделителна способност

## **Pre-comp**

*Pre-comp* е свойство на Adobe After Effects, което улеснява работата с главната композиция и я прави по-ефективна. Създава се, чрез командите *Layers/ Pre-comp*. Показва се прозореца *Pre-compse*.

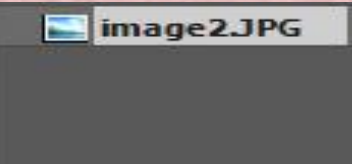

**PER** 

® ®  $\bullet$ ® ®  $\bullet$  $\bullet$ ⊚

 $\frac{1}{2}$ 

 $\bullet$  2  $\cdot$ 

image2

 $0;00;00;$ 

 $\bullet \bullet \bullet \bullet$ 

■図

 $C$ 

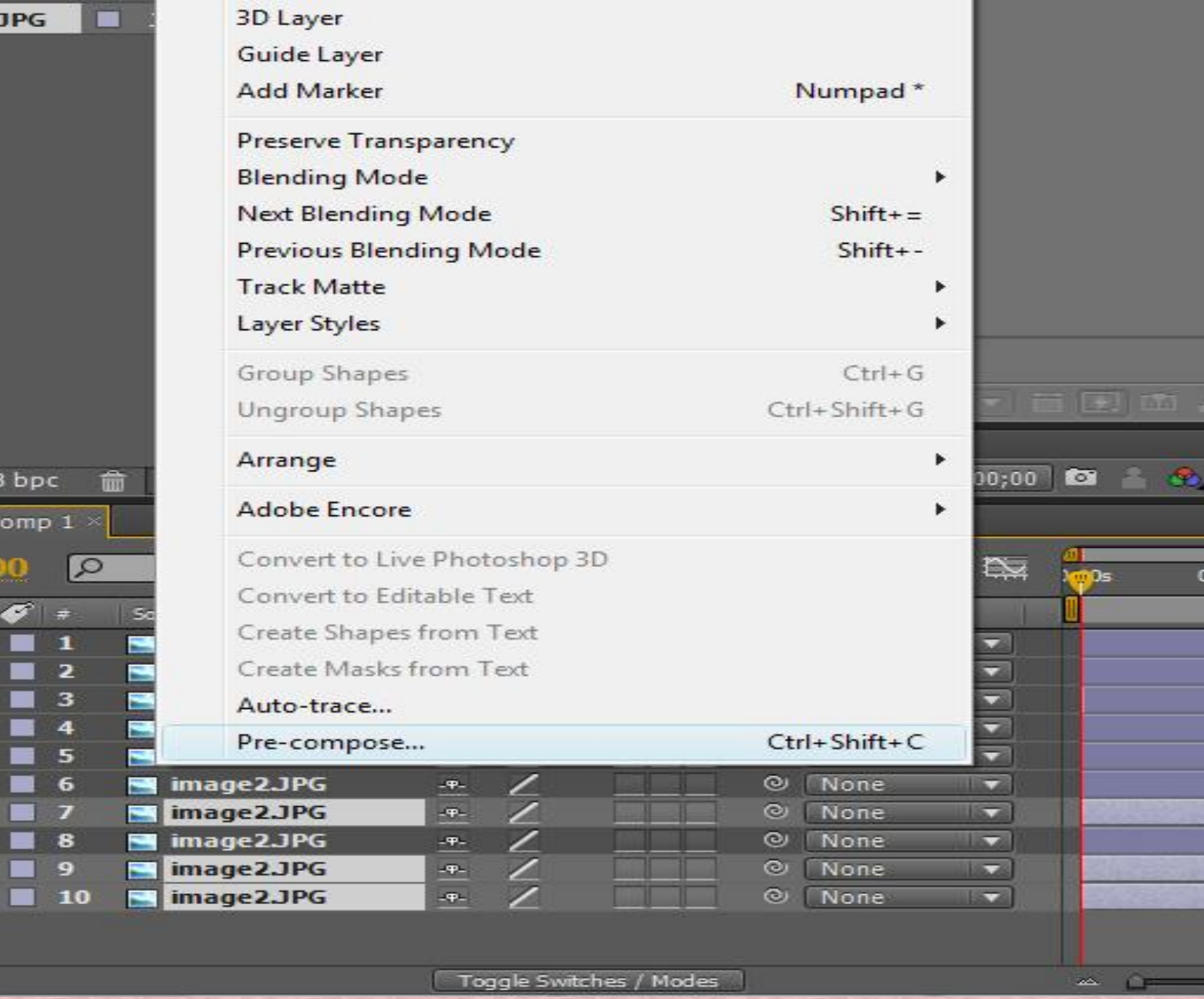

**доц. д-р инж. Слава Йорданова** 46

## **Leave all atributes**

Чрез *Leave all atributes* се създава нова композиция, която съдържа само файла източник и съхранява всички ефекти, маски и други промени създадени от *Pre-comp* слоя.

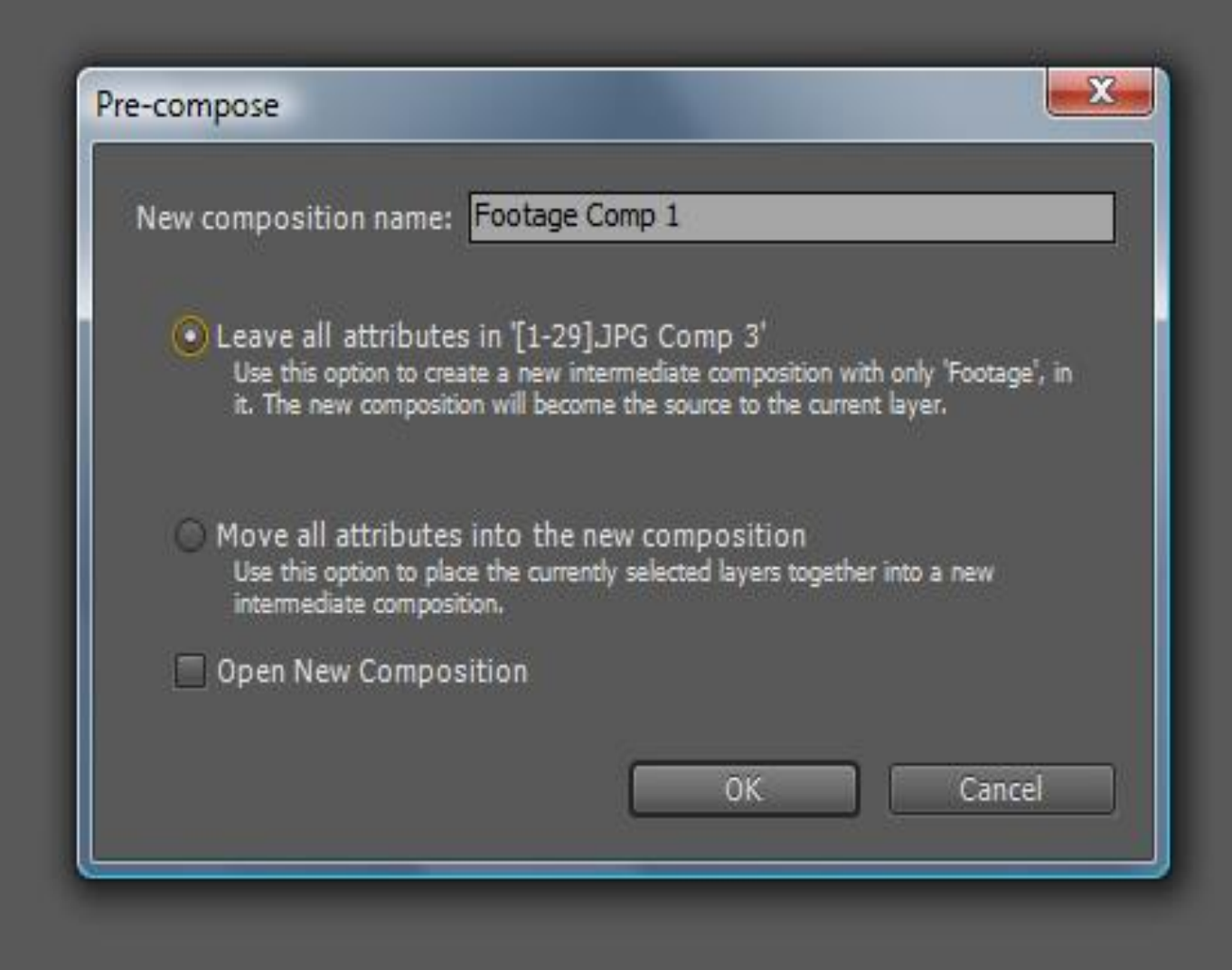

**Move all attributes new composition** Чрез *Move all attributes new composition* се изгражда нова композиция, която е дубликат на главната композиция и се преместват всички ефекти, маски и други направени промени, в новата композиция

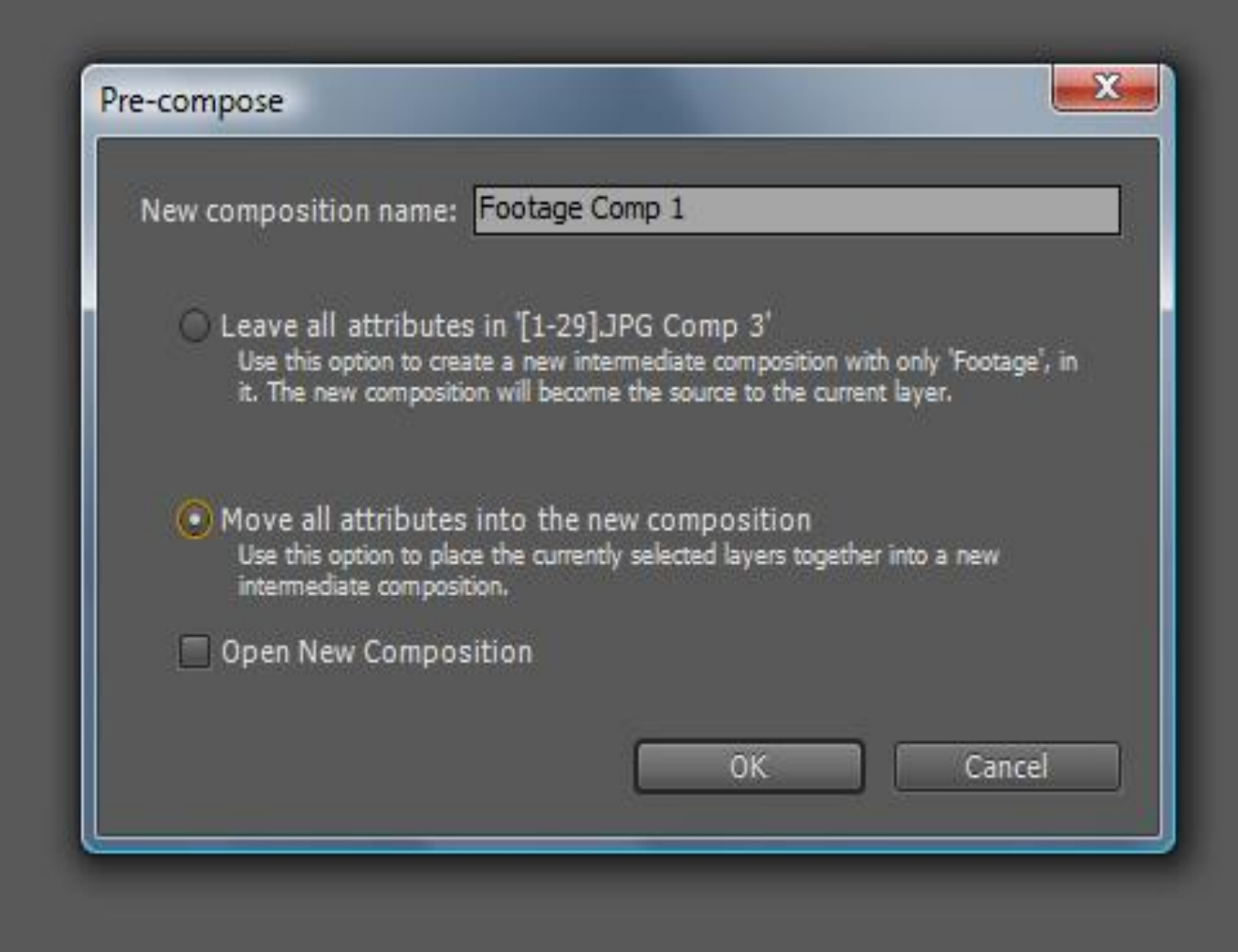

### **Озвучаване на композиция**

За озвучаване на композицията е необходимо да се изтегли файла **Cycle.wav** от панела на проекта в панела на композицията.

Обикновено продължителността на слоя Cycle.wav е наполовина от цялата продължителност на композицията и за това да се добави още един аудио фрагмент **Cycle.wav,** като се постави началото му в края на първия..

За да се получи завършен проект е необходимо да се настрои звуковия съпровод. Adobe After Effects CS4 позволява регулиране на звука на двата канала –десен и ляв, поотделно. Възможно е и създаване на ефект на движение на звука между каналите

### **Рендиране на композиция**

След като се приключи с изграждането на композицията, е възможно да се създаде – файл с окончателния филм. Този процес се нарича рендиране. Преди да се пристъпи към процеса рендиране, трябва да се определят границите на работната област. Те задават каква част от композицията ще се включи в крайния филм.

Процесът на рендиране започва винаги от най-долния слой, като първо се изчислява маската – ако съществува такава. След това се изчисляват всички приложени ефекти и накрая – цялата геометрична информация – прозрачност, позиция, мащаб и др.

## **Motion Capture анимация**

### **Видове улавяне на движение**

• **Външни** – използват се външни сензори за събиране на данни от поставени източници върху тялото. Примери за такива системи са базирани на устройства за проследяване, в които камерите имат сензори и маркери за източници.

- **От вътре навън** използват се системи от сензори поставени върху тялото, които събират данни за външни източници.
- **Вътрешни** тези системи имат свои източници и сензори, поставени върху тялото. Примери за тези устройства са електромеханични костюми, при които сензорите са потенциометри и източниците са действителните стави на тялото.

### **Системи за улавяне на движения**

# **1. Оптичните системи за улавяне на движение**

Типичната оптична система за улавяне на движение се състои от компютър, който контролира на входа цифровите връзки и **CCD** камери.

**CCD**-та са светлинно чувствителни устройства, които използват масив от пиксели за заснемане на светлината и измерване на интензитета ѝ за всеки от пикселите.

Създава се цифрово изображение. **CCD** камерата съдържа набор от пиксели, които могат да варират в резолюция от найниската 128х128 до по-висока от 4096х4096 или дори по-голям. Скоростта на кадрите в секунда трябва да бъде достатъчно голяма за улавяне на много бързи движения.

Най-малко две измервания са необходими за проследяване на **3D** позиция на една точка. Допълнителни камери са необходими за поддържане на пряка видимост от поне две камери за всеки маркер.

Всяка допълнителна камера увеличава процесорното време. След като камерата дигитализира изображенията, те постъпват в компютъра, за следваща обработка.

• **първа стъпка** - софтуерът възпроизвежда само маркерите. Използват се различни методи за обработка на изображения за да се намали шума и да се отделят маркерите. Отделят се всички групи от пиксели, които надвишават предварително определен праг на осветеност

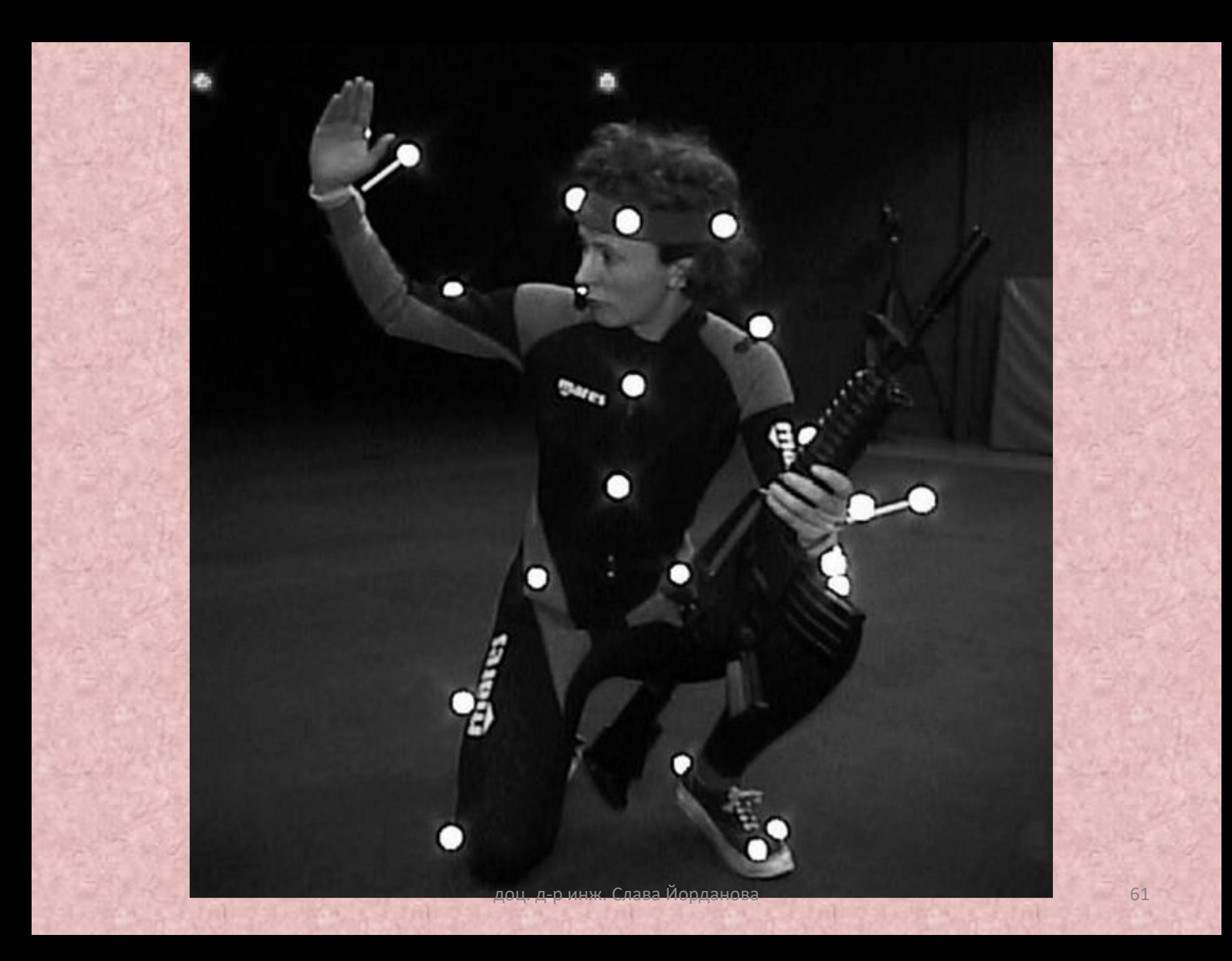

- **Втората стъпка** е да се определят 2D координатите на всеки маркер за всяка от камерите. Тези данни се комбинират с координатите на камерата за да се получат 3D координатите на всеки маркер.
- **Третата стъпка** е идентифициране на всеки маркер от цялата последователност. Първоначалния маркер се поставя от оператора а след това софтуерът поставя и обработва следващите. Този процес продължава докато се запаметят всички данни за маркерите.

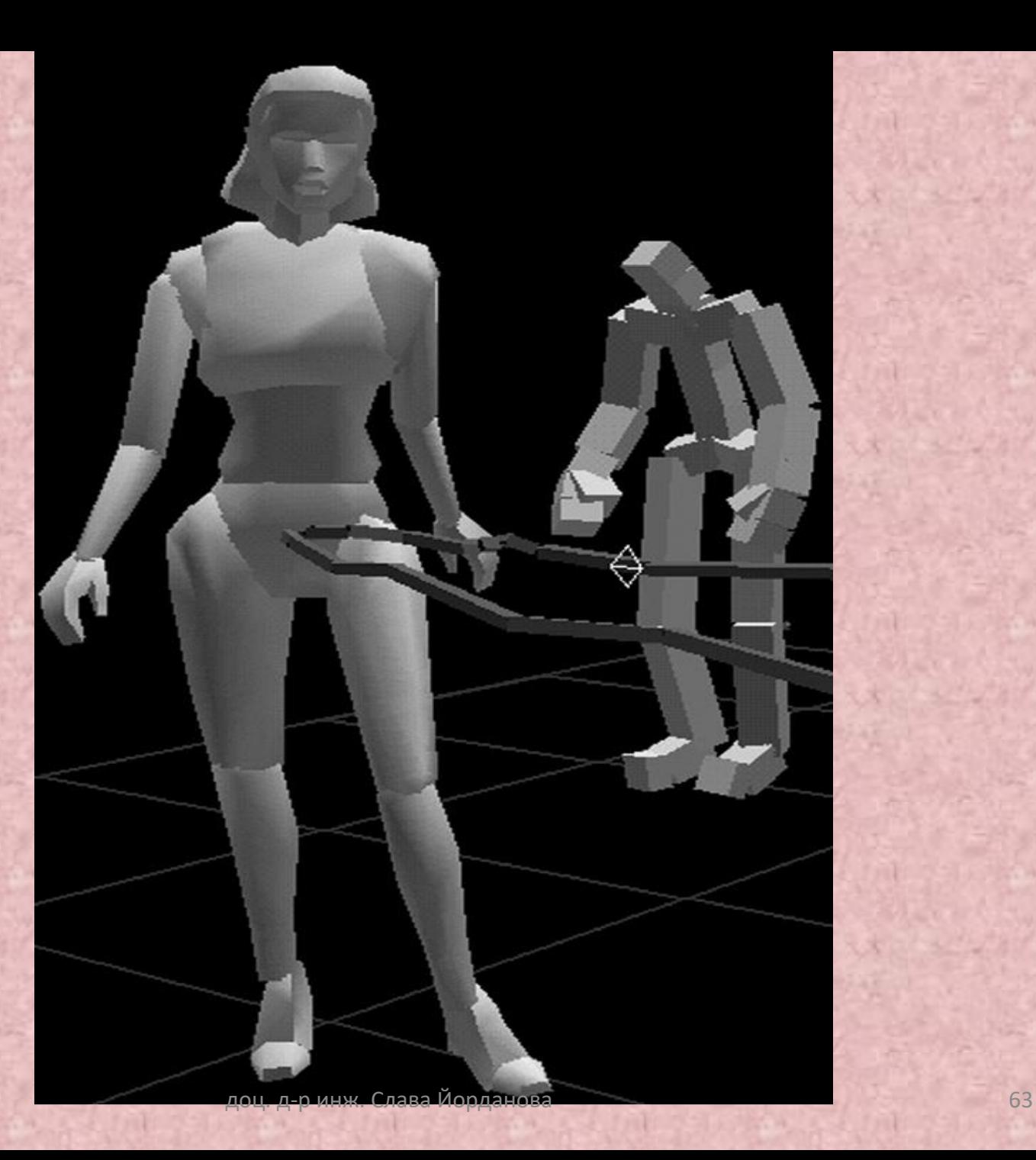

### **Предимствата на оптичните системи:**

- оптичнити данни са изключително точни;
- могат де се използват по-голям брой маркери.
- лесно могат да се променят маркерни конфигурации;
- възможно е да се получат приближения на вътрешните скелети с помощта на групи маркери;
- Не са ограничени от кабели.
- Имат по-голяма производителност;
- Имат по-висока честота на заснемане.

## **Недостатъци на оптичните системи:**

- оптичните данни изискват значителна последваща обработка;
- хардуерът е скъп;
- Motion Capture трябва да се извършва в контролирана среда, без жълта светлина и паразитен шум.

## **2. Електромагнитните системи за улавяне на движение (магнитни тракери)**

Електромагнитни системи за улавяне на движение са част от шестте степени на свобода на електромагнитна измервателна система. Тази система се състои от набор от приемници. Тези приемници или датчици се поставят върху тялото и се свързват към електронен контролен блок. Предавателят генерира нискочестотни електромагнитни вълни. Тези вълни се приемат от приемници и входящите данните се предават в електронен блок за управление. След това се изпращат до компютър, чийто софтуерът преобразува всяка сензорна позиция в X, Y, Z декартови координати.

Тези данни се обработват от алгоритъм за анимация, като само с промяна на една позиция и няколко завъртания могат да бъдат предадени в анимационния софтуер. Целият процес не се извършва в реално време. Времето за обработка зависи от трекери, от усилването и скоростта на връзката с блока за управление на компютъра.

Магнитните трекери имат свойството латентност, което показва времето, изминало между събирането на данни изпълнението. То може да бъде от няколко милисекунди до няколко секунди. Някои магнитни трекери използват специални алгоритми за компенсиране на тези изкривявания получени от вихрови токове

#### **Предимства на магнитните Трекери:**

- може да предостави незабавна обратна връзка;
- данните за позиция и ориентация достъпни без последваща обработка;
- магнитни тракери са по-скъпи от оптични системи;
- Сензорите никога не се запушва;

#### **Недостатъци на магнитните Трекери:**

- Tъй като магнитните трекери са чувствителни към метал това може да доведе до неправилни изходни данни;
- Ограничени са от кабели;
- Магнитни трекери имат по-ниска честота на дискретизация от някои оптични системи .

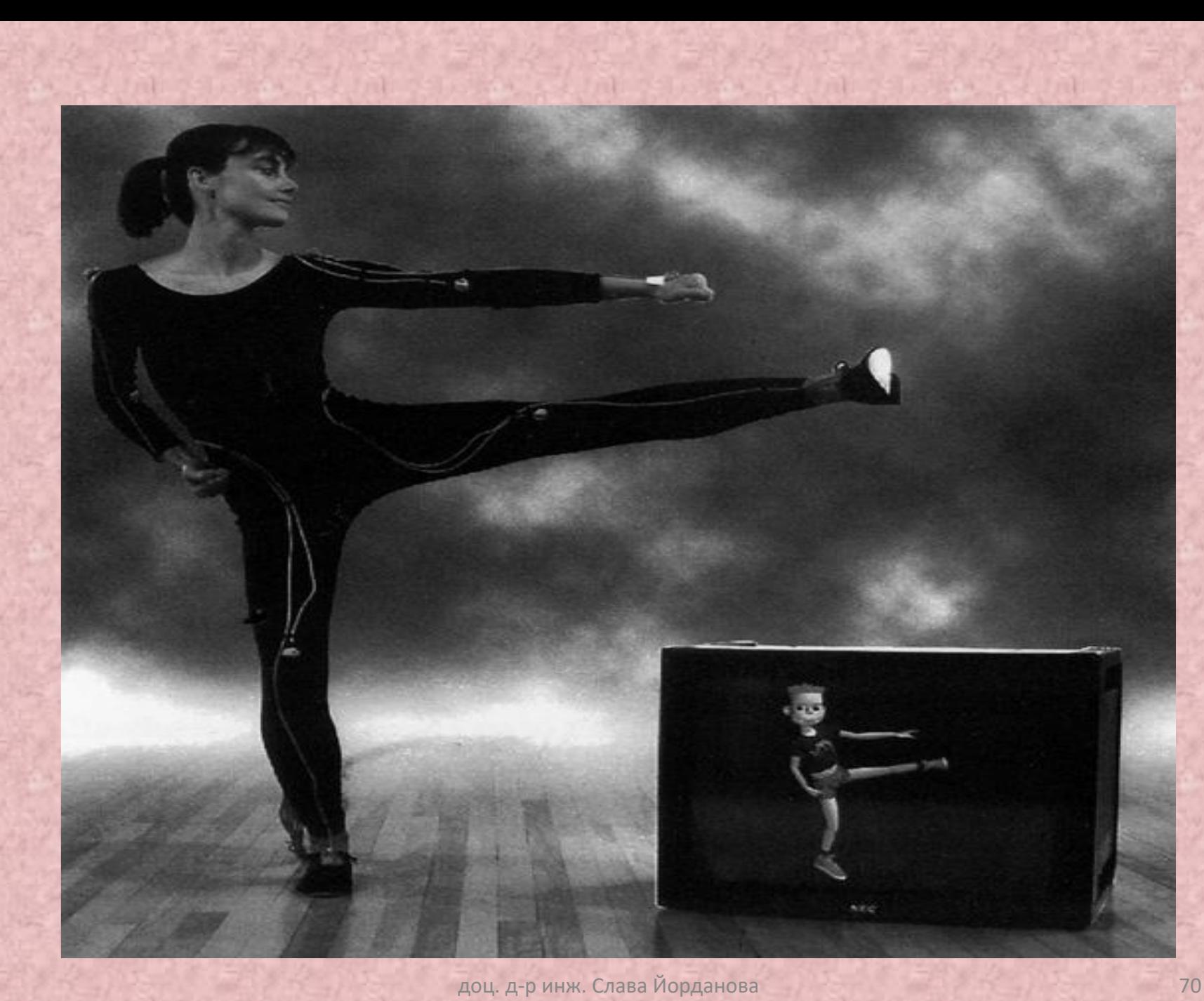

#### **Електромеханични костюми**

Електромеханичните костюм за улавяне на движение са група от структури, свързани чрез потенциометри или подобни ъглови измервателни уреди поставени на места върху човешкото тяло за определяне на движенията му. Потенциометрите, използвани в костюмите за движение са много по-сложни от обикновенните такива използваните в електрониката.

Недостатък на електромеханични системи, базирани на потенциометри е неспособността им да се измерват глобални промени.

## В повечето случаи, електромагнитния сензор се влияе от близостта на метали.

Дизайнът на повечето от тези устройства се основава на предположението, че човешките кости са свързани чрез прости шарнирни стави. Но те не могат да отчитат нестандартните завъртания, които са характерни за раменния комплекс или долната част на човешката ръка.
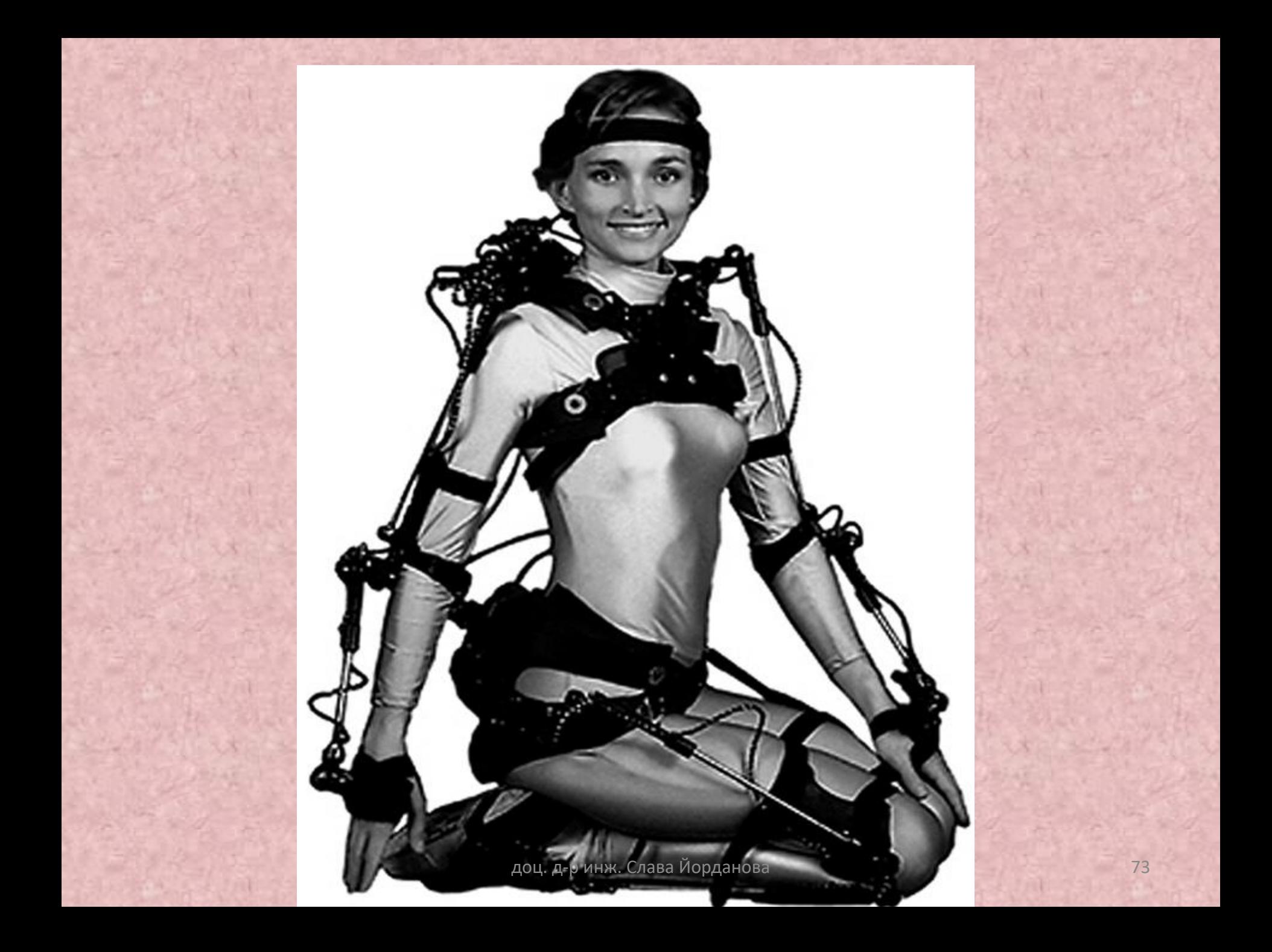

## **Предимства на електромеханичните костюми за тяло:**

- Обхватът на улавяне може да бъде много голям;
- Костюмът е преносим;
- Възможно е събиране на данни в реално време;
- Сензорите никога не се запушват;
- Възможно е да се уловят няколко изпълнители едновременно с допълнителни настройки .

## **Недостатъци на електромеханичните костюми за тяло:**

- Системите са с ниска честота на дискретизация;
- Прилагат ограничения на човешките стави.

### **Цифрови арматури**

Цифровата армировка може да се раздели на два вида :

- **Keyframing**
- **12** <https://youtu.be/EYFrBg1yb6g>

#### • **стоп-моушън ротори.**

И двата вида са подобни на механичен костюм, състоящ се от твърди модули, свързани със ставите, чиито завъртания се измерват, чрез потенциометри или ъглови акселерометри. Сензорите са обикновено аналогови устройства, които се преобразуват в цифрови и след това се обработват от компютърна система. Тези ротори обикновенно са модулни.

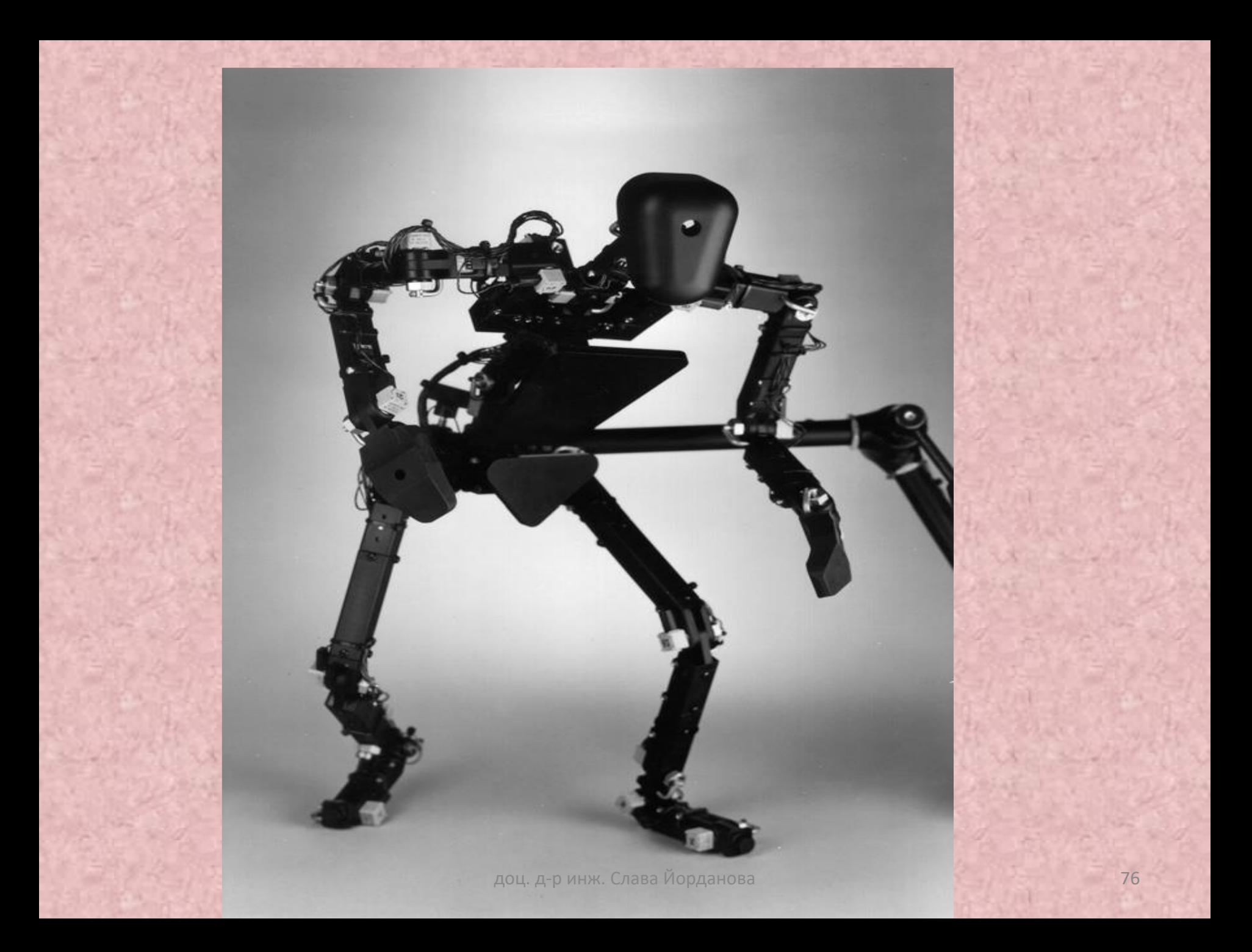

# **Предимства на цифровата арматури**

- Цифрови ротори са лесни за използване;
- Цената е ниска.
- Арматурите са цифрови входни устройства за стоп-моушън анимация.
- Данните са на разположение веднага.

# **Недостатъци на цифрови арматури**

- В повечето обвивки, всички съединения са с шарнирни връзки.
- В реално време тези ротори имат ниски норми на подбор в сравнение с оптичните и магнитните системи.

#### **Малки трекери - част от тялото**

За да се улови движението на малки части от тялото, са необходими специални трекери.

Триизмерни лицеви данни за движение, могат да бъдат уловени с оптична система, като се използват две или три камери. Получава се много по-добър резултат, но не и в реално време.

За ръчни движения, има няколко типа трекери, които се поставят на ръкавиците. Тези технологии са:

- **DataGlove**
- **PowerGlove**.

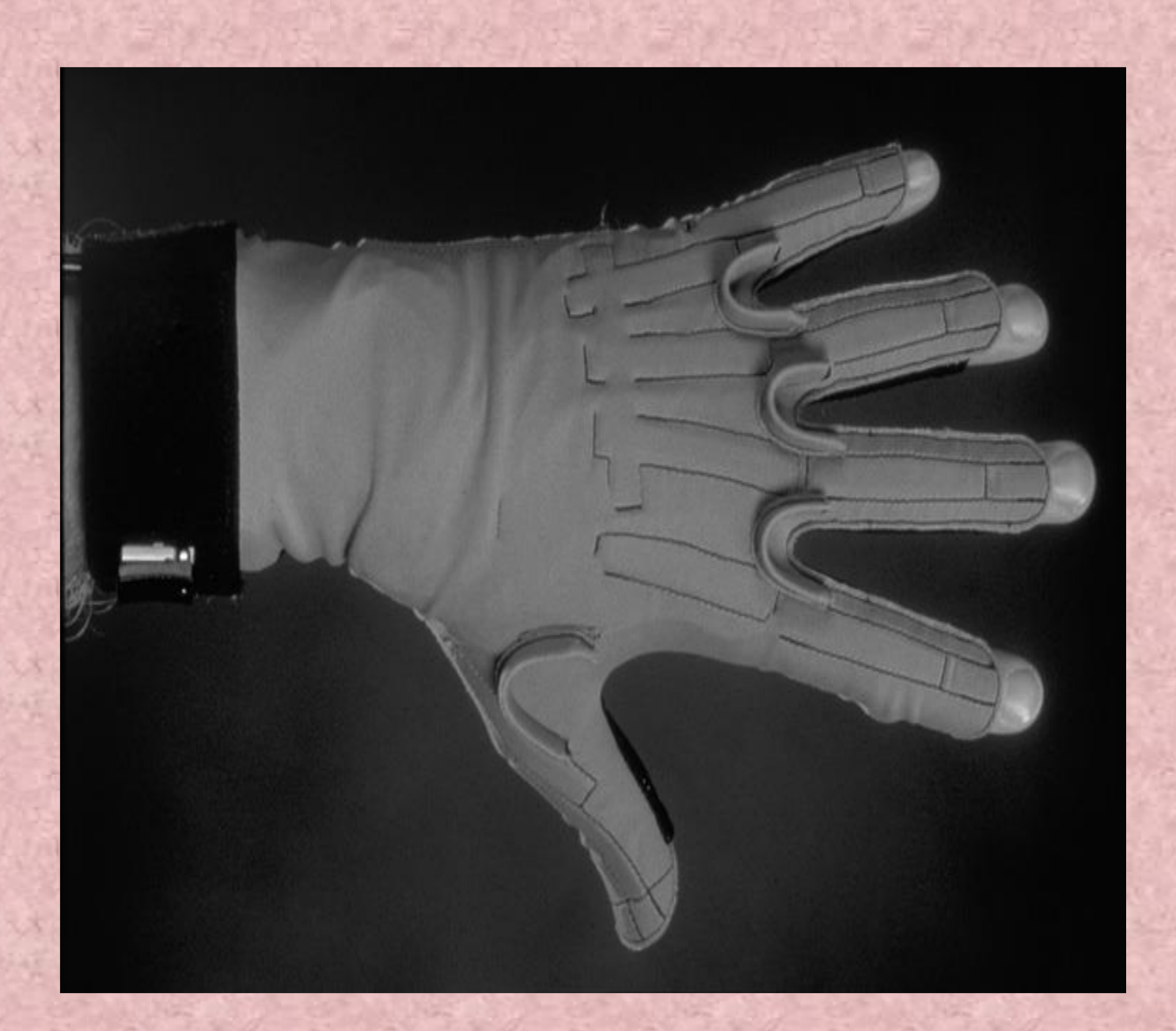

# **КРАЙ**